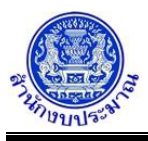

### **รายงานตามแบบ สงป.302/1**

## **วัตถุประสงค์**

เพื่อพิมพ์รายงานตามแบบ สงป.302/1 เป็นรายงานสรุปข้อมูลสถานะและการดำเนินงานของรายการ ลักษณะงบลงทุน เงินอุดหนุนเป็นลักษณะงบลงทุน (เงินอุดหนุนเป็นค่าครุภัณฑ์ และเงินอุดหนุนเป็นค่าที่ดิน/สิ่งก่อสร้าง) แสดงรายละเอียดข้อมูลตามมิติยุทธศาสตร์การจัดสรรงบประมาณ ยอดรวมทั้งสิ้น และรายละเอียดข้อมูลตามไตรมาส 1 - ไตรมาส 4

รายงานตามแบบ สงป.302/1 ขั้นแผน >> กรมเสนอ ใช้สำหรับให้ส่วนราชการ จัดทำแผนการดำเนินของรายการ เพื่อขอความเห็นชอบจากสำนักงบประมาณ

รายงานตามแบบ สงป.302/1 ขั้นผล >> รายงานผล ใช้สำหรับให้ส่วนราชการ รายงานผลการดำเนินของรายการ เพื่อให้สำนักงบประมาณสามารถติดตามได้

## **การเข้าใช้งานโปรแกรม**

ระบบ EvMIS (อปท. - พ.ร.บ.) >> รายงาน >> รายงานตามแบบ สงป. >> รายงานตามแบบ สงป.302/1

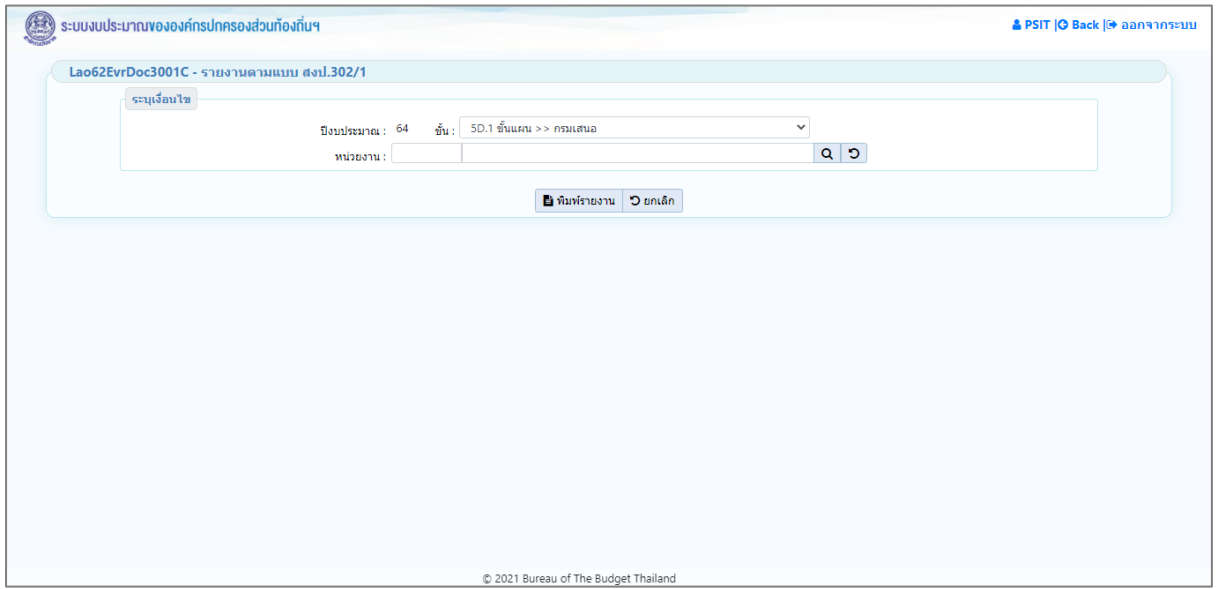

**หน้าจอรายงานตามแบบ สงป.302/1**

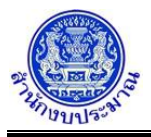

# *การพิมพ์รายงาน*

- 1. ระบุเงื่อนไขการพิมพ์รายงาน ได้แก่ ปีงบประมาณ ขั้น และ หน่วยงาน
- 2. ทำการระบุเงื่อนไขการพิมพ์รายงานที่ต้องการ

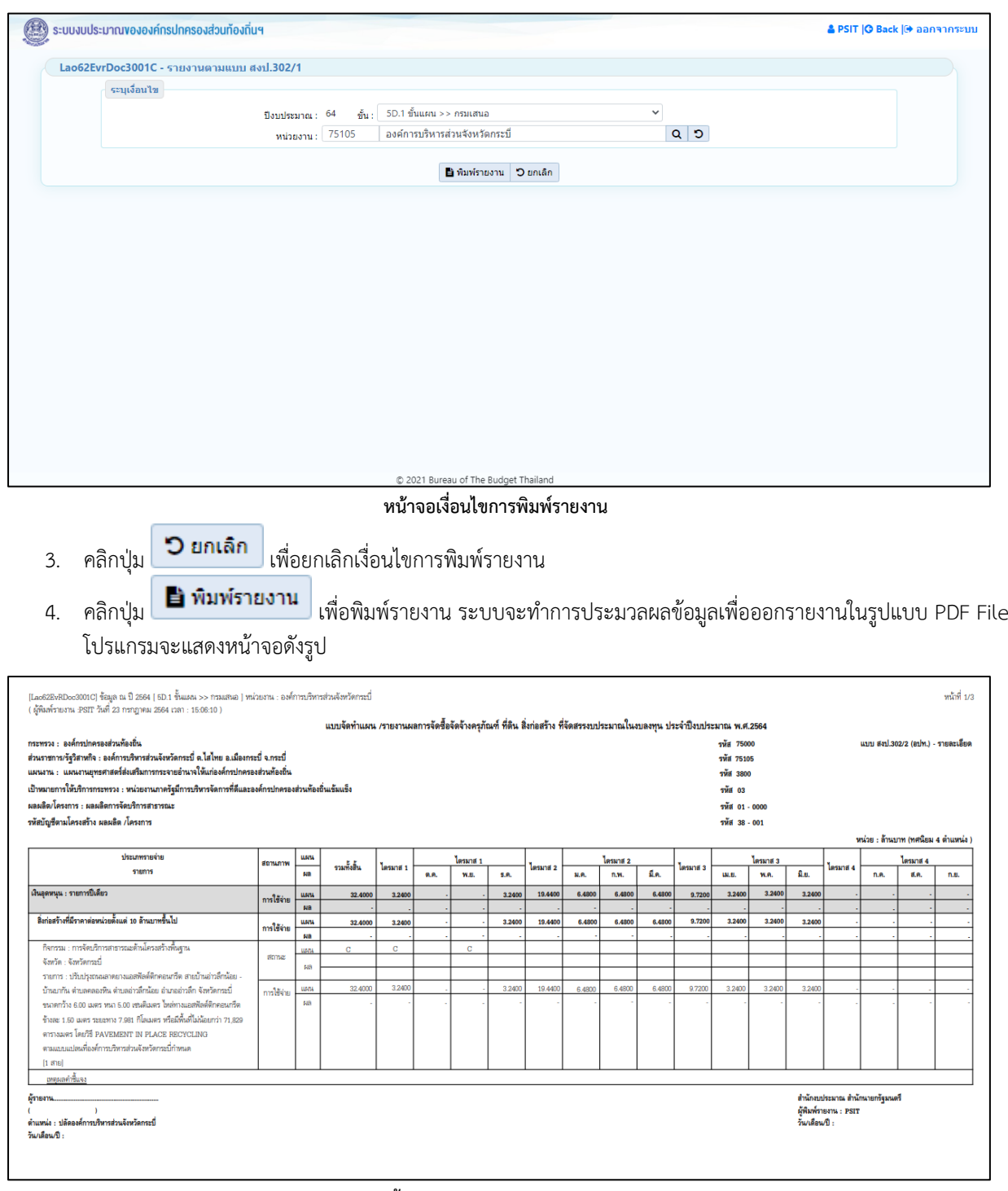

**หน้าจอการออกรายงาน (1)**

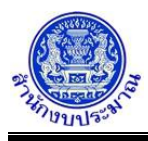

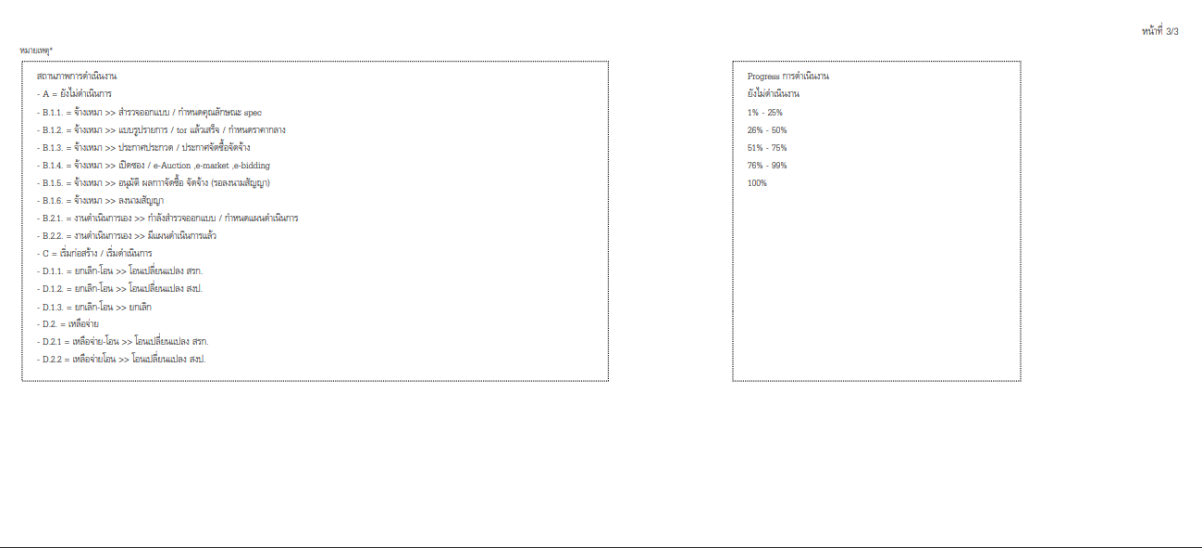

#### **หน้าจอการออกรายงาน (2)**

#### หมายเหตุ :

- 1. สำนักงบประมาณกำหนดโครงสร้างข้อมูลของยุทธศาสตร์การจัดสรรงบประมาณ แผนงาน เป้าประสงค์เชิง ยุทธศาสตร์ - เป้าหมายการให้บริการกระทรวง
- 2. ข้อมูลเป้าหมายการให้บริการหน่วยงาน : โปรแกรมบันทึกตัวชี้วัดของเป้าหมายการให้บริการหน่วยงาน
- 3. ข้อมูลผลผลิต/โครงการ : โปรแกรมบันทึกตัวชี้วัดของผลผลิต
- 4. ข้อมูลกิจกรรม : โปรแกรมบันทึกตัวชี้วัดของกิจกรรม
- 5. ข้อมูลเงินงบประมาณ/ปริมาณ : โปรแกรมบันทึกการใช้จ่ายงบประมาณ
- 6. ข้อมูลสถานะการใช้จ่ายงบประมาณ : โปรแกรมบันทึกสถานะและการดำเนินงานของรายการ

## **กลับสู่หน้าเมนูหลัก**

❖ เมื่อต้องการกลับสู่หน้าจอเมนูหลัก คลิกปุ่ม <mark>IO Back</mark>